## A Artifact Appendix

### A.1 Abstract

The artifact is an implementation and empirical evaluation of Aardvark, an authenticated dictionary.

The artifact contains two sets of benchmarks for evaluation in the paper. First, it contains microbenchmarks of vector commitment operations which compare those used in the paper with those in EDRAX (a related system), and with a basic Merkle Tree. Second, it contains a benchmark of the dictionary operations themselves from the perspective of both a validator and an archive, with the dictionary integrated into the backend of the Algorand cryptocurrency. The objective of these benchmarks is to substantiate the paper's claims of computational efficiency, which is difficult to analytically evaluate. In particular, these benchmarks measure the latency of key vector commitment and dictionary operations.

The artifact may be validated by downloading it from the public GitHub repository URL provided and running the evaluation scripts, which are part of the repository. The expected result of artifact evaluation is that the latency measurements match those in the paper.

### A.2 Artifact check-list (meta-information)

- Algorithm: Authenticated dictionary
- Program: Custom benchmarks, included
- Compilation:  $g++ 9.3.0$ , rustc 1.54.0-nightly (126561cb3 2021-05-24), go 1.16.4
- Metrics: Latency
- Output: File, measured characteristics, expected result included
- Experiments: OS Scripts
- How much disk space required (approximately)?: 1GB
- How much time is needed to prepare workflow (approximately)?: 6hrs
- How much time is needed to complete experiments (approximately)?: 13hrs
- Publicly available?: Yes
- Code licenses (if publicly available)?: MIT, GPLv3
- Archived (provide DOI)?: Yes, https://github.com/derbear/aardvarkprototype/tree/dd8f6aaf5f76173118f3f3decbe099bda5972ce2

## A.3 Description

#### A.3.1 How to access

Clone the repository and its submodules from GitHub at the following URL: [https://](https://github.com/derbear/aardvark-prototype/tree/dd8f6aaf5f76173118f3f3decbe099bda5972ce2) [github.com/derbear/aardvark-prototype/tree/](https://github.com/derbear/aardvark-prototype/tree/dd8f6aaf5f76173118f3f3decbe099bda5972ce2) [dd8f6aaf5f76173118f3f3decbe099bda5972ce2](https://github.com/derbear/aardvark-prototype/tree/dd8f6aaf5f76173118f3f3decbe099bda5972ce2). For instance, run

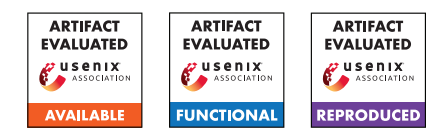

git clone --recurse-submodules \

https://github.com/derbear/aardvark-prototype.git git checkout dd8f6aaf5f76173118f3f3decbe099bda5972ce2

EDRAX and its dependencies are under the edrax subdirectory, the implementations of vector commitments and Merkle trees are under the veccom-rust subdirectory (which depends on the pairing-fork subdirectory), and the Algorand implementation resides in the go-algorand subdirectory with the Aardvark implementation in go-algorand/ledger.

The --recurse-submodules option initializes the repositories to their correct versions. The commits corresponding to this document's version of the artifact for the top-level repository, veccom-rust, and edrax are all additionally labelled usenix22-artifact through git tag. To confirm that the versions of all submodules are correct, run git submodule status --recursive from aardvark-prototype, which should produce the following hashes.

```
1f1a3748d1530da1e75fadbce987ee6e6fa3fd1d edrax
530223d7502e95f6141be19addf1e24d27a14d50
edrax/ate-pairing
a34850b2df66a186c8d947b4d72acc839926321f edrax/xbyak
cff079d3f78daa48d25183292960c21da9cdf152 pairing-fork
d72ed3c8b0e4624053360591fcc8d03ce720ae90 veccom-rust
```
If you did not supply the --recurse-submodules option above, you can alternatively initialize these submodules by running the following command from aardvark-prototype.

git submodule update --init --recursive

#### A.3.2 Hardware dependencies

To reproduce results regarding the authenticated dictionary's scalability, 32 cores are required. The provided benchmarking script in the repository assumes the presence of at least 64 cores.

Around 110MB of disk space is required to clone the entire git repository. Around 1GB of disk space is required to run the experiments.

#### A.3.3 Software dependencies

Building the software depends on the compilers g++ 9.3.0, rustc nightly-2021-05-25, and go  $1.16.4$ ; on the libgmp3 library; and on the build tools cmake, make, autoconf, automake, and libtool. Running benchmarks depends on numactl.

#### A.3.4 Data sets

N/A

#### A.3.5 Models

N/A

#### A.3.6 Security, Privacy, and Ethical Concerns

N/A

## A.4 Installation

The following instructions assume that your working directory is \$TOP and that you are running Ubuntu 18.04 or 20.04. (Older versions of Ubuntu may require modifying these steps.)

#### A.4.1 Obtaining the source code

```
git clone --recurse-submodules \
https://github.com/derbear/aardvark-prototype.git
git checkout dd8f6aaf5f76173118f3f3decbe099bda5972ce2
git submodule update --init --recursive
```
#### A.4.2 Installing dependencies for EDRAX

```
sudo apt update
sudo apt install cmake g++ libgmp3-dev
```
# ignore errors while building dependencies here cd \$TOP/aardvark-prototype/edrax/ate-pairing ; make cd \$TOP/aardvark-prototype/edrax/xbyak ; make

```
cd $TOP/aardvark-prototype/edrax ; cmake . && make
```
#### A.4.3 Installing dependencies for vector commitments

# install rustup curl --proto '=https' --tlsv1.2 \ -sSf https://sh.rustup.rs | sh # input 1 for standard installation

# add to shell profile for this to be persistent source \$HOME/.cargo/env

```
rustup install nightly-2021-05-25
rustup default \
nightly-2021-05-25-x86_64-unknown-linux-gnu
```
cd \$TOP/aardvark-prototype/veccom-rust ; cargo build --release

### A.4.4 Installing dependencies for Aardvark, integrated into Algorand

sudo apt update sudo apt install autoconf automake libtool numactl

wget https://golang.org/dl/go1.16.4.linux-amd64.tar.gz tar -C \$TOP -xzf go1.16.4.linux-amd64.tar.gz

# add to shell profile for this to be persistent export PATH=\$PATH:\$TOP/go/bin export GOPATH=\$TOP/go

```
cd $TOP/aardvark-prototype/veccom-rust ;
cargo build --release
cd $TOP/aardvark-prototype/go-algorand ; make
# input N when prompted, and ignore Makefile error
```
## A.5 Experiment workflow

The following instructions assume that your working directory is \$TOP.

#### A.5.1 EDRAX microbenchmark

The EDRAX binary resulting from compiling calls into the EDRAX implementation. It executes 100 iterations to warm up the machine state and then performs 1000 measurements of the implemented Verify, CommitUpdate, and ProofUpdate operations. The script edrax/bench.sh invokes the binary with the argument 10, which corresponds to vectors with size 1024, and writes the results as a CSV file to the file bench.csv to the current directory.

#### A.5.2 Aardvark vector commitment microbenchmark

The binary resulting from compiling veccom-rust/src/bin/run\_aardvark\_bench.rs calls into the implementation of vector commitments for Aardvark, as well as an implementation of a Merkle Tree. It executes 100 iterations to warm up the machine state and then performs the passed-in number of measurements of the operations described in §4.1. The script veccom-rust/bench.sh invokes the binary with the argument corresponding to vectors with size 1024 and with 1000 iterations, and it writes the results as a CSV file to the file bench-results.txt to the current directory.

#### A.5.3 Aardvark dictionary benchmark

Aardvark is implemented as a modification of the database of the Algorand cryptocurrency and is contained inside the repository under the subdirectory go-algorand/ledger. The benchmark itself is written as a Go test within the file perf\_test.go, and it consists of a workload generation program (written as a Go test TestWorkloadGen for convenience), as well as timed benchmarks (written as a Go test TestTimeWorkload).

To generate the workload (which takes roughly 5 hours on the paper hardware), run the following:

```
cd $TOP/aardvark-prototype/go-algorand/ledger ;
./bench.sh
```
This will create in the ledger subdirectory the files workload-{init-}{c,d,m}, which correspond to the initialization data and sample load transactions for creation, deletion, and modification benchmarks, respectively. Once the workloads are created, the benchmarks may be run against them.

Note that if you are executing these commands over an SSH connection, a dropped connection will terminate the generation process, and you will need to reissue the command from the beginning. We suggest using commands such as nohup, screen, or tmux to prevent a dropped connection from interrupting the command.

## A.6 Evaluation and expected results

The paper claims that Aardvark is a secure authenticated dictionary with substantial storage savings and short proofs, and it can process more than a thousand operations per second.

The security of Aardvark is justified through a paper proof. The evaluation contains an analysis of the storage savings and proof sizes, which are straightforward to compute. The rest of the evaluation performs an empirical analysis to obtain the throughput of a prototype implementation of Aardvark, which is shown in the artifact.

The paper obtains the following empirical results in the evaluation.

- 1. While Aardvark's vector commitments are more computationally intensive than Merkle trees, their costs are similar to those in EDRAX without use of a SNARK.
- 2. A 32-core Aardvark validator can process 1–3 thousand operations per second. Validator costs benefit from parallelization.
- 3. Costs for archives are reasonable: each core can process about 10 deletion operations per second or 20 modification/insertion operations per second.

The concrete numerical results are displayed on Tables 1 and 4 as well as Figures 3 and 4 in §8. Raw expected results for vector commitment microbenchmarks are in edrax/results and veccom-rust/bench-results, while raw expected results for validator and archive operations are in go-algorand/ledger/validators.csv and go-algorand/ledger/archives.csv respectively.

The following instructions assume that your working directory is \$TOP.

#### A.6.1 Microbenchmarks

The paper claims in §8.1, Table 1 concrete latency numbers for key vector commitment operations for EDRAX, our implementation of Aardvark, and our implementation of a basic Merkle Tree. Reproduce them as follows.

```
# benchmark EDRAX latency
cd $TOP/aardvark-prototype/edrax ; ./bench.sh
# time ./bench.sh takes <1min on paper's hardware
```
# benchmark vector commitments latency cd \$TOP/aardvark-prototype/veccom-rust ; ./bench.sh # time ./bench.sh takes <3mins on paper's hardware

The output results for EDRAX are in edrax/bench.csv, while the expected raw results in the paper are in edrax/results. The output results for the vector commitments are in veccom-rust/bench-results.txt, while the expected raw results in the paper are in veccom-rust/bench-results.

#### A.6.2 Validator and Archive throughput

The paper claims in concrete latency measurements for insertion, modification, and deletion operations for our implementation of Aardvark for validators (§8.3, Table 4 and Figure 3) and for archives (§8.4, Figure 4). Reproduce them as follows.

```
# first, generate the workload as described in the
# previous section
```

```
# runs 3 scaling tests on validators
cd $TOP/aardvark-prototype/go-algorand/ledger ;
./cores.sh
# time ./cores.sh takes <4hrs on paper's hardware
```

```
# runs 3 tests on archives
cd $TOP/aardvark-prototype/go-algorand/ledger ;
./acores.sh
# time ./acores.sh takes <4hrs on paper's hardware
```
The results for validators are in files n amed out N.txt, where N is the number of cores and is either 1, 2, 4, 8, 16, or 32, while the results for archives are in a file n amed aout1.txt. By default, both of these tests run 3 trials each. Expected raw values for these results for 10 total trials each, manually merged, are in go-algorand/ledger/validators.csv and go-algorand/ledger/archives.csv respectively.

Note that if you are executing these commands over an SSH connection, a dropped connection will terminate the experiment process, and you will need to reissue the command from the beginning. We suggest using commands such as nohup, screen, or tmux to prevent a dropped connection from interrupting the command.

# A.7 Experiment customization

Different vector sizes may be passed to the vector commitments libraries by modifying the command-line arguments which the bench.sh files pass to the binaries.

Modifying go-algorand/ledger/perf\_test.go will allow modifying the number of initial accounts, the number of load transactions, the number of blocks, and other parameters input to Aardvark. (Modifying any variables here will require regeneration of the workload.)